# **Database Browser**

**Feature Availability:** This feature is available in the following editions:

- Trifacta® Enterprise Edition
- Trifacta Professional Edition
- Trifacta Premium

#### **Contents:**

- [Browse Databases](#page-0-0)
- [Search List](#page-1-0)
- [Preview Table Data](#page-1-1)
- [Create Dataset with SQL](#page-2-0)

The database browser enables you to interact with databases that are connected to Trifacta®.

The database browser appears when:

- You select one of the database tabs to create an imported dataset. See [Import Data Page](https://docs.trifacta.com/display/AWS/Import+Data+Page).
- You add a publishing action in the Run Job page and choose a database connection through which to write the job results. See [Run Job Page](https://docs.trifacta.com/display/AWS/Run+Job+Page).

For more information about interacting with databases through the product, see [Using Databases](https://docs.trifacta.com/display/AWS/Using+Databases).

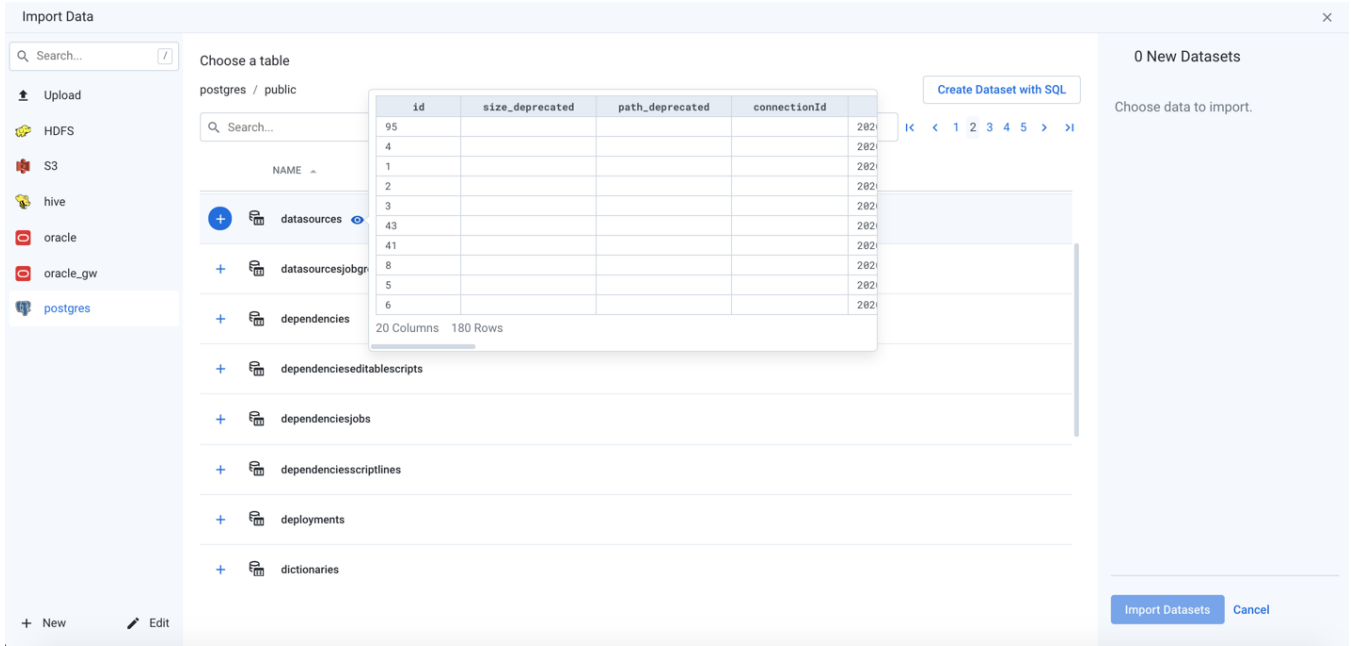

<span id="page-0-0"></span>**Figure: Database Browser**

### **Browse Databases**

Use the links and icons to browse databases and their tables and views.

**NOTE:** Avoid using the Back button on your browser, which exits the browser without applying changes to your configuration.

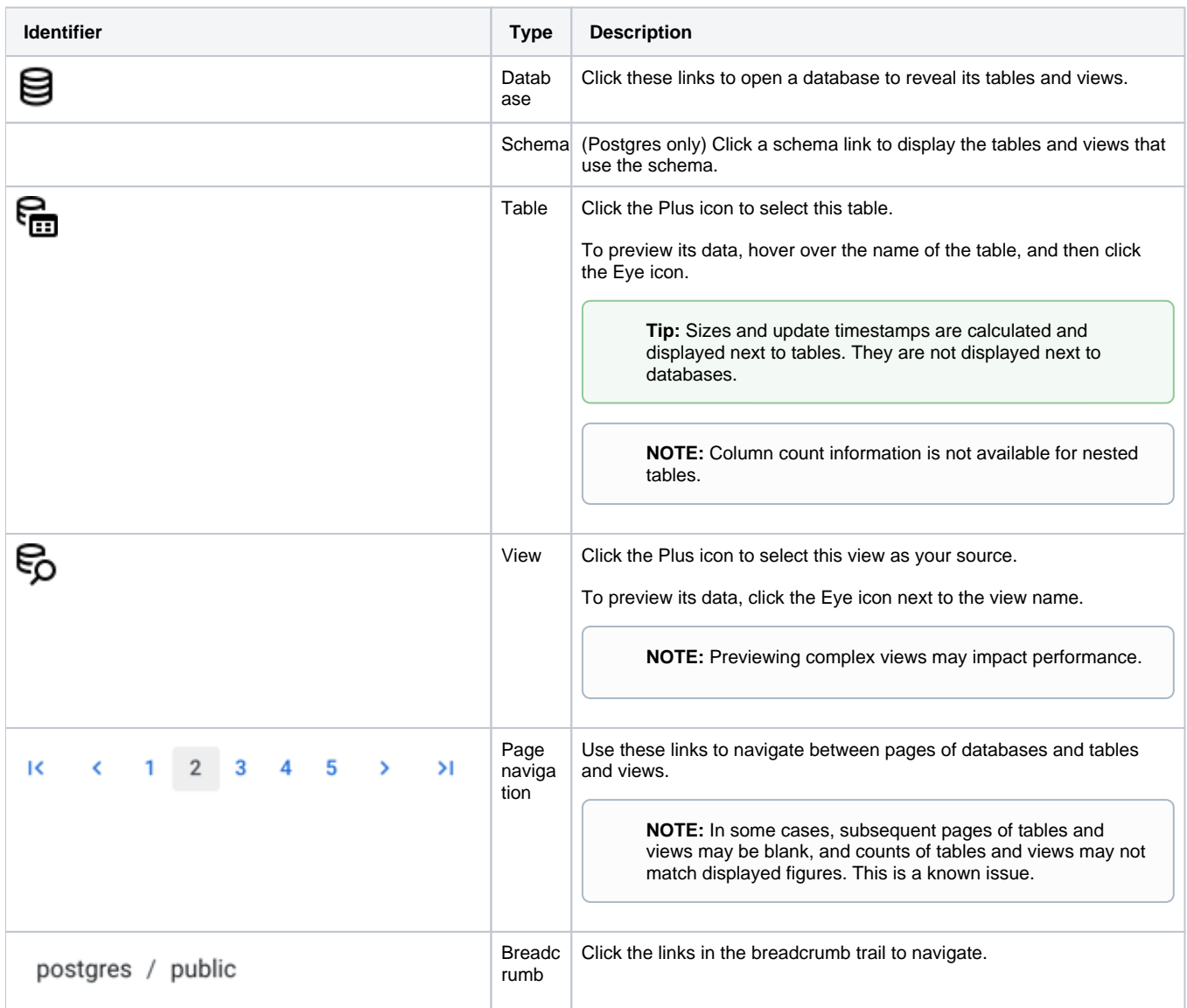

## <span id="page-1-0"></span>**Search List**

To filter the list, enter a string in the Search box. The filter is applied as you type and matches anywhere in the name of a currently displayed database, table, or view name.

#### <span id="page-1-1"></span>**Preview Table Data**

Database tables are displayed by name only. To preview the data in the table, click the Eye icon next to the name of the table.

**Tip:** Table previews include available metadata information, such as column headers and column and row counts.

**NOTE:** Depending on the database type, rows may not be displayed in a specific order.

# <span id="page-2-0"></span>**Create Dataset with SQL**

As needed, you can pre-filter a selected table or view inside the database prior to import. By entering a custom SQL statement, you can remove unnecessary data from the dataset that is extracted from the database, which enables faster and more meaningful imports of your database data. See [Create Dataset with SQL](https://docs.trifacta.com/display/AWS/Create+Dataset+with+SQL).